## Продажа весового товара с выбором упаковки

Начиная с версии 1.65 реализована возможность продавать весовые товары, вес которых получен из штрих-кода, с выбором упаковки.

В Artix SCO реализована возможность продавать весовой товар с выбором упаковки:

- весовой товар с обязательным взвешиванием;
- весовой товар с весом из штрих-кода.

Для весовых товаров с весом из штрих-кода необходимо:

- 1. Включить игнорирование признака обязательного взвешивания ([ignoreRequireQuantityScales](https://docs.artix.su/pages/viewpage.action?pageId=27532480#id-%D0%9A%D0%BE%D0%BB%D0%B8%D1%87%D0%B5%D1%81%D1%82%D0%B2%D0%BE%D1%82%D0%BE%D0%B2%D0%B0%D1%80%D0%B0-%D0%A1%D0%BF%D0%BE%D1%81%D0%BE%D0%B1%D1%8B%D0%B7%D0%B0%D0%B4%D0%B0%D0%BD%D0%B8%D1%8F%D0%BA%D0%BE%D0%BB%D0%B8%D1%87%D0%B5%D1%81%D1%82%D0%B2%D0%B0%D1%82%D0%BE%D0%B2%D0%B0%D1%80%D0%B0)).
- 2. Разрешить ввод веса из штрих-кода, установить флаги ввода количества с весов [\(quant\\_mode=76](https://docs.artix.su/pages/viewpage.action?pageId=76972244#id-%D0%A2%D0%BE%D0%B2%D0%B0%D1%80%D1%8B-Tmc%E2%80%93%D0%A2%D0%BE%D0%B2%D0%B0%D1%80%D1%8B)).

Для возможности выбора упаковки из каталога необходимо задать весовым товарам флаг [tara\\_mode=7](http://docs.artix.su/x/WwskBQ) и вместимость тары 0.000 (поле unit\_weight).

Настройки:

(ï)

G)

- 1. Создать каталог товаров [\(dictionaries.catalog\)](http://docs.artix.su/x/XAskBQ), являющихся упаковкой.
- 2. Указать id каталога с упаковкой:
	- a. в параметр [taraCatalog,](#page-0-0) если каталог один,

b. в [tara\\_flag](https://docs.artix.su/pages/viewpage.action?pageId=86248283) весового товара, если каталогов несколько. Если tara\_flag=0 или не задан, то будет использоваться значение из taraCatalog.

3. Для упаковки установить [единицу измерения](http://docs.artix.su/x/XgskBQ). Если необходимо отнимать вес упаковки от веса товара, то для упаковки задать количество в поле cquant [dictionaries.tmc](http://docs.artix.su/x/WwskBQ). Если необходимо игнорировать вес упаковки, то для упаковки задать флаг [tara\\_mode=8](http://docs.artix.su/x/WwskBQ).

При addTaraPosition = true упаковка добавляется в чек отдельной позицией в количестве 1 (заведена как штучный товар) или cquant (заведена как весовой товар).

Для правильной работы контроля веса на кассе:

- при вычитании веса упаковки необходимо задать [ручной эталон](https://docs.artix.su/pages/viewpage.action?pageId=121079683) для упаковки со штучным флагом;
- при игнорировании веса упаковки задать для упаковки флаг пропуска при контроле веса [\(op\\_mode=8192\)](https://docs.artix.su/x/WwskBQ).

Если в чеке есть товар, у которого каталог выбора упаковки пуст или не существует, то при переходе в режим оплаты на экран будет выведено предупреждение для консультанта "В чеке есть товары без выбранной упаковки".

На кассе после взвешивания товара или ввода штрих-кода с весовой частью:

- если для всех упаковок задан флаг tara mode=8, то:
	- $\circ$  при addTaraPosition = false не будет открыт каталог выбора упаковки;
	- $\circ$  при addTaraPosition = true будет открыт каталог выбора упаковки, необходимо выбрать упаковку.

• если для упаковки флаг tara mode не задан, то будет открыт каталог выбора упаковки:

- $\circ$  если вес выбранной упаковки (cquant) меньше полученного веса, то вес товара будет уменьшен на вес упаковки;
- $\circ$ если вес выбранной упаковки (cquant) превышает или равен полученному весу товара, то на экран будет выведена ошибка "Масса упаковки не может превышать массу товара с упаковкой". Каталог выбора упаковки откроется заново.

Существует возможность не вычитать вес упаковки для весового товара в случае, когда товар расфасован в торговом зале с вычетом веса упаковки, и вычитать вес упаковки, когда товар взвешивается вместе с упаковкой на КСО. Данная возможность регулируется параметром keepTaraWeightFromBarcode. При значении true:

- при addTaraPosition = false не будет открыт каталог выбора упаковки, товар будет добавлен в чек с весом, полученным из штрих-кода;
- при addTaraPosition = true будет открыт каталог выбора упаковки, необходимо выбрать упаковку. Выбор упаковки не влияет на вес товара, полученный из штрих-кода.

<span id="page-0-0"></span>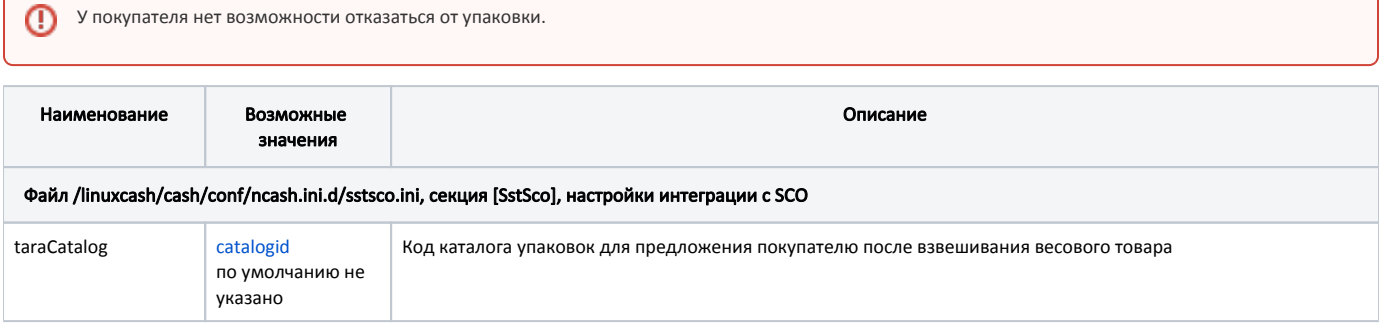

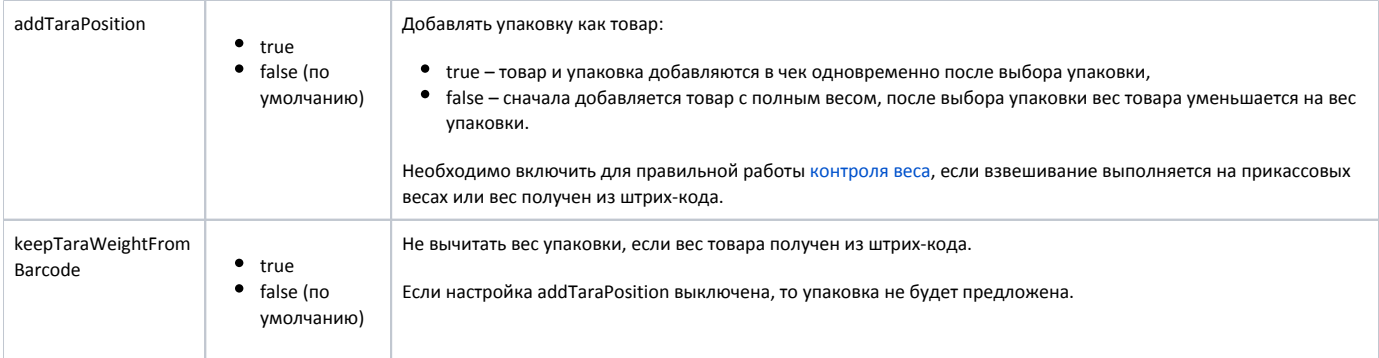